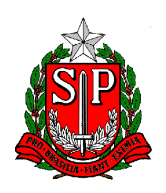

### **INSTRUÇÃO Nº 00005/DDPE**

### **Publicada no D.O.E. de 23/10/2015**

<span id="page-0-0"></span> O Diretor do Departamento de Despesa de Pessoal do Estado com base no artigo 7º da Portaria CAF-G nº 029/2015, e objetivando orientar as Unidades Administrativas quanto aos procedimentos relativos ao COMUNICADO DE OCORRÊNCIA, expede a presente Instrução:

Artigo 1º - O Comunicado de Ocorrência deve ser utilizado para informar situações que impliquem sustação, redução ou reposição de pagamento de vencimentos/vantagens de servidores, nos termos da legislação em vigor, observandose o Roteiro de Utilização [\(Anexo I\)](#page-2-0), para acesso por meio eletrônico, e o Roteiro de Preenchimento [\(Anexo II\)](#page-7-0), para formulário em papel.

Artigo 2º - O acesso ao "Comunicado de Ocorrência Eletrônico" dar-se-á por meio de senhas atribuídas aos usuários:

I. O responsável pela Unidade Administrativa solicitará a inclusão e/ou exclusão de usuários através de Ofício [\(Anexo III\)](#page-13-0);

II. O ofício deverá ser encaminhado ao Diretor do Centro de Despesa de Pessoal, ou Centro Regional de Despesa de Pessoal;

III. Os ofícios da Secretaria da Educação deverão ser encaminhados através das Diretorias de Ensino;

IV. As senhas serão nominais e intransferíveis;

V. O responsável pela Unidade Administrativa e o detentor da senha responsabilizarse-ão por todas as informações geradas com a utilização dessa senha;

VI. Cada Unidade Administrativa ou grupo de Unidades Administrativas terá no máximo 04 (quatro) senhas;

V. No Roteiro de Utilização do Comunicado de Ocorrência Eletrônico (Anexo II), constarão os procedimentos para cadastramento de senhas.

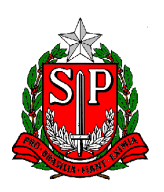

Artigo 3º - Os Centros de Despesa de Pagamento – CDPe's e os Centros Regionais de Despesa de Pagamento – CRDPe's, ao verificarem a inobservância do disposto na Portaria CAF-G n.º 029/2015, deverão notificar as Unidades de Recursos Humanos sobre a necessidade do envio imediato das ocorrências, a fim de coibir o pagamento de valores indevidos.

Artigo 4º - Esta Instrução entra em vigor na data de sua publicação, ficando revogada a Instrução DDP/G nº 05, de 11/08/2006.

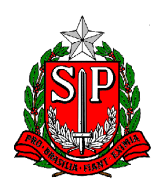

## <span id="page-2-0"></span>**ANEXO I - ROTEIRO DE UTILIZAÇÃO PARA O COMUNICADO DE OCORRÊNCIA ELETRÔNICO**

1 - Procedimentos para Cadastramento de Senhas

\* O servidor autorizado receberá um "Login" (Usuário) e a "Senha Provisória" atribuída pelo Centro de Despesa de Pessoal ou Centro Regional de Despesa de Pessoal;

- \* Acessar o endereço: www.fazenda.sp.gov.br/folha;
- \* Digitar o "Login" no Campo "Usuário";
- \* Digitar a "Senha Provisória" no Campo "Senha";
- \* Clicar em "Entrar";
- \* Confirmar os Dados Pessoais digitando: RG, CPF e Data de Nascimento;

\* Digitar a "Nova Senha" e repetir a "Nova Senha" (Alfanumérica de no mínimo 6 e máximo 8 caracteres);

\* No campo "Dica" digitar uma palavra ou frase que ajude a lembrar a nova senha.

#### 2 - Alteração de Senhas

\* A senha poderá ser alterada a qualquer tempo, na opção "Mudança de Senha", disponível na página do Comunicado de Ocorrência Eletrônico;

- \* Digitar:
- \* Senha atual;
- \* Nova senha;
- \* Confirmar a nova senha e
- \* Dica Uma palavra ou frase que ajude a lembrar a nova senha.

Obs.: A senha permitirá que o responsável pela Unidade Administrativa ou pelo Grupo de Unidades Administrativas, tenha acesso a todos os servidores da(s) respectiva(s) Unidade(s).

- 3 Inclusão de Ocorrências
- \* Digitar o "RS" ou "RG" do servidor;
- \* Clicar em "Incluir" e "Prosseguir";

\* Após o preenchimento dos campos, clicar em "Enviar". O arquivo será enviado à Secretaria da Fazenda e o sistema gerará um número para o comunicado;

\* A cada envio será registrado o "Nome do responsável pelo envio" e a "Data do envio";

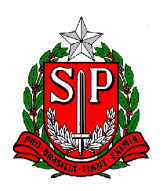

\* Poderá ser efetuado mais de um lançamento para o mesmo servidor.

A) Dados que serão apresentados preenchidos, conforme consta na folha de pagamento:

- SECRETARIA
- CÓD. UA / DENOMINAÇÃO
- CDPe/CRDPe
- RG
- RS/PV/EX
- NOME
- CARGO
- JORNADA

B) Dados que deverão ser informados:

CAMPOS:

### - ENDEREÇO

Indicar o endereço completo (nome da rua, número, complemento, bairro, cidade e CEP) do servidor.

### - OCORRÊNCIAS

- \* Informar em qual situação o servidor se enquadra;
- \* Para facilitar os lançamentos, o operador poderá utilizar os recursos:

\* Clicar na seta do campo "Ocorrências", para abrir a janela com a relação de todas as ocorrências.

\* Clicar no campo "Ocorrências" e digitar a primeira letra do nome da ocorrência que deseja lançar. Se a ocorrência exibida não for a desejada clicar a mesma letra até exibir a denominação desejada ou utilizar a barra de rolagem.

\* Na situação de dispensa do servidor "Docente ACT" pertencente à Secretaria da Educação, somente poderá ser enviado a Ocorrência quando rejeitado no Processo Automático de Dispensa, bem como é obrigatório informar no Campo "Observações" o "Motivo da Rejeição" e a "Data".

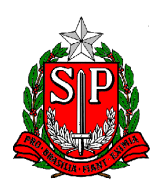

\* Para as Ocorrências informadas deverá ser informado no campo "Observações" a freqüência do mês anterior, até a véspera da ocorrência.

- CESSAÇÃO DE DESIGNAÇÃO

Informar o cargo que está sendo cessado.

## - PERDAS / CESSAÇÃO DE VANTAGEM

- \* Clique em Perda ou Cessação de Vantagem;
- \* Informar a denominação da Perda ou da Cessação de Vantagem;
- \* Para facilitar os lançamentos o operador poderá utilizar os recursos:
- \* Clicar na seta do Campo "Perdas/Cessação de Vantagem", para abrir uma janela com a relação das vantagens.

\* Clicar no Campo "Perdas/Cessação de Vantagem" e digitar a primeira letra do nome da Perdas/Cessação de Vantagem que deseja lançar. Se a Perdas/Cessação de Vantagem exibida não for a desejada clicar a mesma letra até exibir a denominação desejada.

## - CESSAÇÃO DE SALÁRIO FAMÍLIA

Indicar se cessação de salário família.

## - NOME DO DEPENDENTE

Informar o nome completo do dependente.

## - MOTIVO

Informar o motivo que levou a cessação/exclusão do dependente, podendo ser:

- 1. casamento;
- 2. falecimento;
- 3. cancelamento.

## - A PARTIR DE

Indicar dia/mês/ano para cada ocorrência.

## - DOE

Indicar a data de publicação no Diário Oficial.

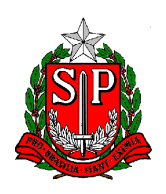

## - OBSERVAÇÕES

Informar as situações que impliquem na sustação ou redução de vencimentos, remuneração ou salário, não abrangidas nos itens anteriores.

C) Dados que o sistema assumirá:

\* Data do envio;

\* Nome completo de quem enviou.

### 4) Alteração de Ocorrência

A Unidade poderá alterar o Comunicado de Ocorrência, desde que o Centro de Despesa de Pessoal ou Centro Regional de Despesa de Pessoal não tenha efetuado a consulta.

- \* Clique em "OCORRÊNCIAS";
- \* Digitar o "RS" ou "RG" do servidor;
- \* Clicar em "Alterar" e em seguida "Prosseguir";
- \* Após a alteração dos campos, deverá clicar em "Enviar". O arquivo será enviado à Secretaria da Fazenda;

\* O sistema não alterará o número do Comunicado de Ocorrência.

### 5) Exclusão de Ocorrência

A Unidade poderá excluir o Comunicado de Ocorrência, desde que o Centro de Despesa de Pessoal ou Centro Regional de Despesa de Pessoal não tenha efetuado a consulta.

- \* Clicar em "Ocorrências";
- \* Digitar o "RS" ou "RG" do servidor;
- \* Clicar em "Excluir" e em seguida "Prosseguir";
- \* Será apresentado o "Comunicado de Ocorrência" e no final da tela a tecla "Excluir".

### 6 - Consultas

Poderá consultar: Todas as Ocorrências, Ocorrências Enviadas e Ocorrências Devolvidas, para acessar:

\* Clicar na seta do Campo "Unidade" e selecionar a Unidade que desejar ou todas as Unidades.

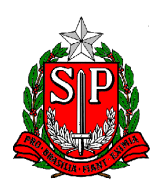

- \* Escolha o "Tipo de Lançamento":
- a) Todas as ocorrências
- \* Digitar a data "DE" e "ATÉ" da consulta.

\* Clicar em "Consultar". Aparecerá uma tela com: data de envio, número e situação da ocorrência.

\* Clicar no Número da Ocorrência para visualizá-la.

### b) Ocorrências enviadas

- \* Digitar a data "DE" e "ATÉ" da consulta.
- \* Clicar em "Consultar".
- \* Aparecerá uma tela com: data de envio, número e situação da ocorrência.
- \* Clicar no "Número da Ocorrência" para visualizá-la.
- c) Ocorrências devolvidas

Deverá ser consultada diariamente pelo Responsável da Unidade Administrativa, pois constará o motivo da devolução do Comunicado de Ocorrência.

- \* Digitar a data "DE" e "ATÉ" da consulta.
- \* Clicar em "Consultar".
- \* Aparecerá uma tela com: data de envio, número e situação da ocorrência.
- \* Clicar no "Número da Ocorrência" para visualizá-la.

[→ Início](#page-0-0)

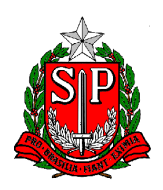

## **ANEXO II - ROTEIRO DE PREENCHIMENTO PARA O FORMULÁRIO**

## <span id="page-7-0"></span>1 - IDENTIFICAÇÃO DA UNIDADE

### 1.1 - SECRETARIA

Indicar a denominação da Secretaria a qual está vinculado o servidor;

### 1.2 - COORDENADORIA / DEPARTAMENTO / DIRETORIA

Indicar a denominação da Coordenadoria / Departamento / Diretoria, a qual está subordinada a UNIDADE;

1.3 - CÓD. UA / DENOMINAÇÃO Indicar o código numérico da Unidade Administrativa, bem como sua denominação;

### 1.4 - MUNICÍPIO

Indicar o município ao qual está vinculada a Unidade;

### 1.5 - MÊS/ANO REF.

Indicar o mês/ano de processamento da folha de pagamento;

### 1.6 – CDPe/CRDPe

Indicar o código do Centro de Despesa de Pessoal ou Centro Regional de Despesa de a qual está vinculada a Unidade Administrativa;

### 1.7 - ENDEREÇO

Indicar o endereço completo (nome da rua, número, bairro, cidade e CEP) onde está localizada a Unidade Administrativa;

### 1.8 - TELEFONE

Informar o número do telefone da Unidade Administrativa.

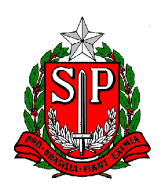

## 2 - IDENTIFICAÇÃO DO SERVIDOR

2.1 - R.G. Indicar o número do registro geral do servidor;

2.2 - RS / PV / EX Indicar o número do registro do sistema/provimento/variação de exercício do servidor;

2.3 - NOME Indicar o nome completo do servidor;

2.4 - CARGO / FUNÇÃO: Indicar a denominação do cargo ou função atividade exercida pelo servidor;

2.5 - TABELA Indicar a tabela que o servidor faz jus no cargo/função atividade;

## 2.6 - JORNADA

Indicar a jornada que o servidor faz jus no cargo/função atividade;

## 2.7 - ENDEREÇO

Indicar o endereço completo (nome da rua, número, complemento, bairro e cidade) do servidor;

### 2.8 - CEP

Indicar o número do CEP do endereço do servidor.

Obs.: Ao preencher os campos contidos nos itens 1 e 2, deverão ser observados os dados constantes na folha de pagamento.

3 - OCORRÊNCIAS

3.1 - CESSAÇÃO / DENOMINAÇÃO DA VANTAGEM Informar à gratificação que está sendo cessada.

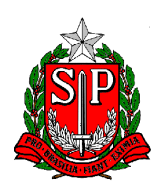

## 3.1.1 - A PARTIR DE:

Indicar o dia/mês/ano da ocorrência.

# 3.2 - VACÂNCIA

Indicar em qual situação se enquadra o servidor:

- \* APOSENTADORIA POR IMPLEMENTO DE IDADE ( 70 ANOS );
- \* APOSENTADORIA POR INVALIDEZ;
- \* DEMISSÃO A BEM DO SERVIÇO PÚBLICO;
- \* DEMISSÃO A CRITÉRIO DA ADMINISTRAÇÃO;
- \* DISPENSA A BEM DO SERVIÇO PÚBLICO;
- \* DISPENSA A CRITÉRIO DA ADMINISTRAÇÃO;
- \* DISPENSA A PEDIDO;
- \* EXONERAÇÃO A CRITÉRIO DA ADMINISTRAÇÃO;
- \* EXONERAÇÃO A PEDIDO;
- \* FALECIMENTO;
- \* RESCISÃO DE CONTRATO;

NOTA: - Informar a freqüência do mês anterior, até a véspera da ocorrência.

3.2.1 - A PARTIR DE:

Indicar o dia/mês/ano da ocorrência.

NOTA: Para aposentadoria por implemento de idade, o dia/mês/ano deverá ser o dia imediato em que completar 70 (setenta) anos de idade, devendo ser encaminhado o PROCESSO DE CONTAGEM DE TEMPO com a máxima urgência.

3.3 - AFAST./ LICENÇA COM/SEM PREJUÍZO DE VENCIMENTOS Informar em qual tipo de afastamento o servidor se encontra.

 $3.3.1 - A$  PARTIR DF: Indicar o dia/mês/ano da ocorrência.

3.4 - SERVIDOR INCLUÍDO INDEVIDAMENTE NO BF DESTA UNIDADE

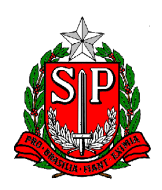

Informar a inclusão indevida de servidores no Boletim de Freqüência, devendo informar no campo "observação" qual é a Sede de Controle correta do servidor;

3.4.1 - A PARTIR DE:

Informar mês/ano da ocorrência.

## 3.5 - ABANDONO DE CARGO/FUNÇÃO

Informar quando o servidor interromper o exercício por mais de:

- \* 15 dias consecutivos, quando se tratar de servidor admitido pela Lei 500/74;
- \* 30 dias consecutivos, quando se tratar de servidor nomeado pela Lei 10.261/68;

3.5.1 - A PARTIR DE:

Indicar dia/mês/ano da ocorrência.

3.6 - PRISÃO / SUSPENSÃO

Indicar em qual situação se enquadra o servidor:

\* PRISÃO C.L.T.;

- \* AFASTAMENTO PREVENTIVO ART. 266 DA LEI 10.261/68;
- \* SUSPENSÃO DE CONTRATO C.L.T.;
- \* SUSPENSÃO § 1º, ART. 254, DA LEI 10.261/68;
- \* SUSPENSÃO CONVERTIDA EM MULTA § 2º, ART. 254, DA LEI 10.261/68;

3.6.1 - PERÍODO: DE \_\_\_\_\_ A \_\_\_\_\_

Indicar o período em que o servidor ficou afastado;

3.6.2 - D.O.E.

Indicar a data da publicação no Diário Oficial.

3.7 - LICENÇA NEGADA: PERÍODO DE \_\_\_\_\_ A \_\_\_\_\_ Indicar o período em que o servidor ficou afastado.

3.7.1 - D.O.E.

Indicar a data de publicação no Diário Oficial.

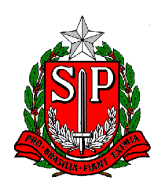

3.8 - PERDAS / DENOMINAÇÃO DA VANTAGEM

Indicar a denominação da vantagem que deverá sofrer o desconto.

3.8.1 - PERÍODO: DE \_\_\_\_\_\_ ATÉ

Indicar o período referente à perda;

3.8.2 - QUANTIDADE DE DIAS

Indicar a quantidade de dias a que se refere a perda.

3.9 - CESSAÇÃO DO SALÁRIO FAMÍLIA Indicar se cessação de salário família;

3.9.1 - NOME DO DEPENDENTE Informar o nome completo do dependente;

3.9.2 - MOTIVO

Informar o motivo da cessação/exclusão do dependente, podendo ser:

- 1. casamento;
- 2. falecimento;
- 3. cancelamento.

3.9.3 - A PARTIR DE

Informar dia/mês/ano da ocorrência.

4 - OUTRAS CIRCUNSTÂNCIAS ABRANGIDAS PELO ARTIGO 1º DA PORTARIA **CAF** 

Informar as situações que impliquem na sustação ou redução de vencimentos, remuneração ou salário, não abrangidas nos itens anteriores.

## 5 - LOCAL

Indicar o município ao qual está vinculada a Unidade.

### 6 - DATA

Indicar a data do preenchimento do formulário.

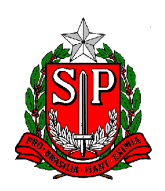

## 7 - PREENCHIDO POR

Indicar o nome do responsável pelo preenchimento do formulário.

## 8 - ASSINATURA E CARIMBO DO RESPONSÁVEL

Assinatura e carimbo do Diretor ou responsável.

 $\rightarrow$  Início

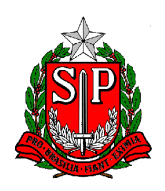

## **ANEXO III – Modelo de Ofício**

A que se refere o item "I" do artigo 2º da Instrução DDPE Nº 05/2015

<span id="page-13-0"></span>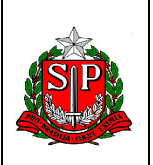

# **GOVERNO DO ESTADO DE SÃO PAULO**

**Secretaria \_\_\_\_\_\_\_\_\_\_\_\_\_\_\_\_\_\_\_\_\_\_\_\_\_\_\_\_\_\_\_\_\_\_\_\_\_\_\_\_\_\_\_\_\_\_\_\_\_\_\_ Denominação da Unidade: \_\_\_\_\_\_\_\_\_\_\_\_\_\_\_\_\_\_\_\_\_\_\_\_\_\_\_\_\_\_\_\_\_\_\_\_\_**

**Local e data** 

Prezado(a) Senhor(a),

# **Ref.: (Inclusão ou Exclusão) de senhas para utilização do Comunicado de Ocorrência Eletrônico.**

Solicitamos a Vossa Senhoria a (inclusão ou exclusão) da senha para o(s) servidor(es) discriminados abaixo, conforme o disposto no artigo 2º da Instrução DDPE Nº 05/2015:

Nome:

Registro Geral (RG):

CPF:

Data de Nascimento:

e-mail:

Salientamos que o(s) servidor(es) acima esta(ão) autorizado(s) a informar a(s) situação(ões) que impliquem em sustação, redução ou reposição de pagamento de vencimentos/vantagens de servidores pertencentes a(s) Unidade(s) Administrativa(s):

Número da Unidade Administrativa: Denominação da Unidade Administrativa:

Atenciosamente,

Assinatura e Carimbo

Ilmo(a). Sr(a).

Diretor(a) do Centro (ou Centro Regional) de Despesa de Pessoal